**QUICK START GUIDE**

# ABR screening

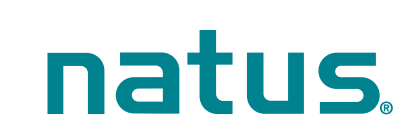

# **•** Turning On/Off, and charging the device

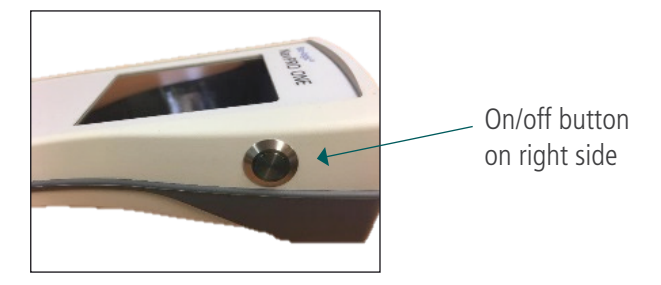

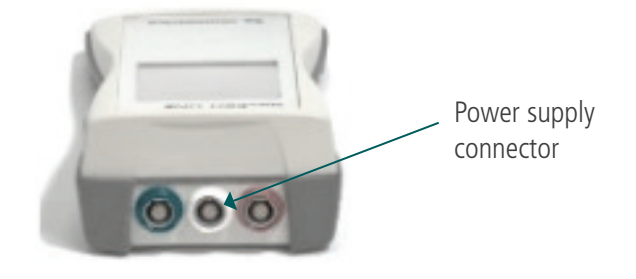

### **O** Start menu

Note: this screen (test options) can vary depending on your set up

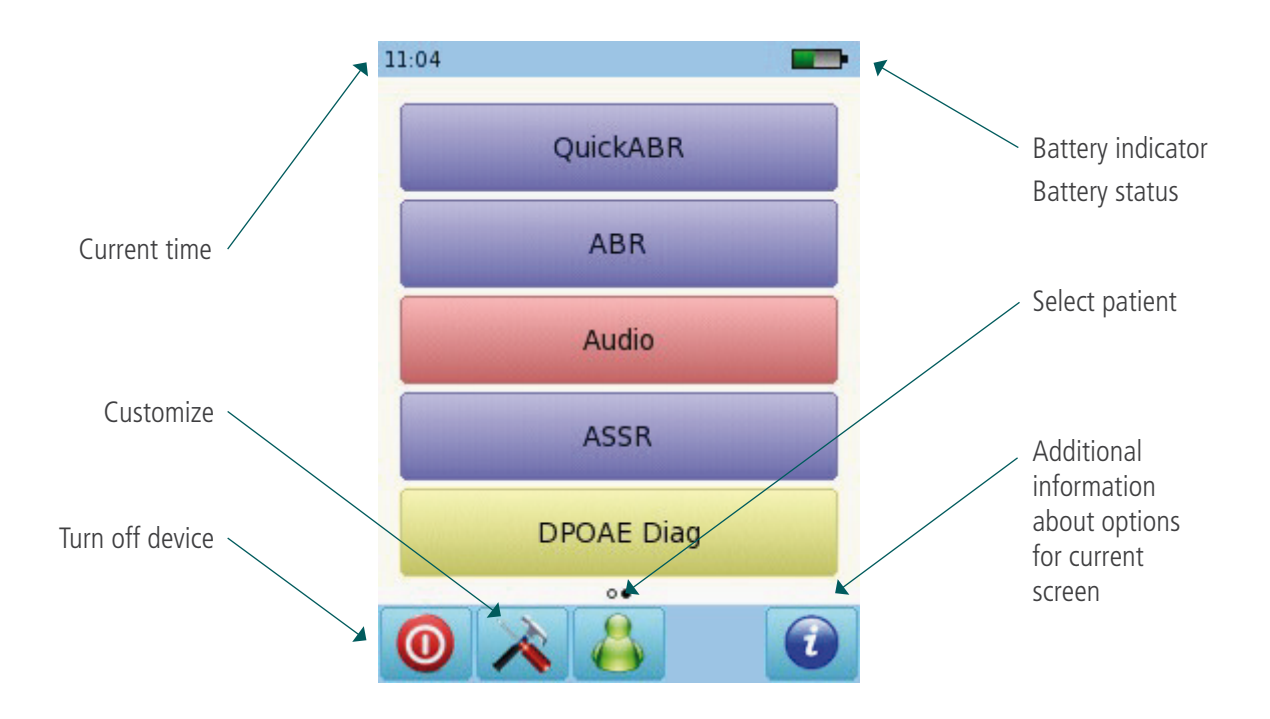

# Bio-logic® NavPRO ONE®

### **QUICK START GUIDE**

### **•** Auditory brainstem response (abr) screening

Please note that single ear testing is shown for ABR screening. For binaural testing instructions, please refer to the ABR diagnostic Quick Start Guide

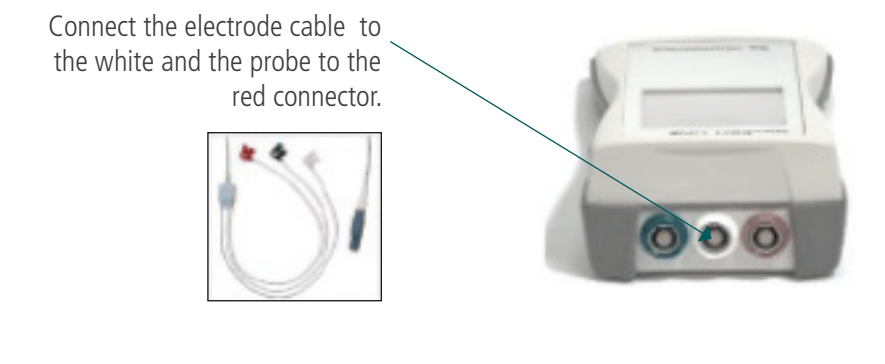

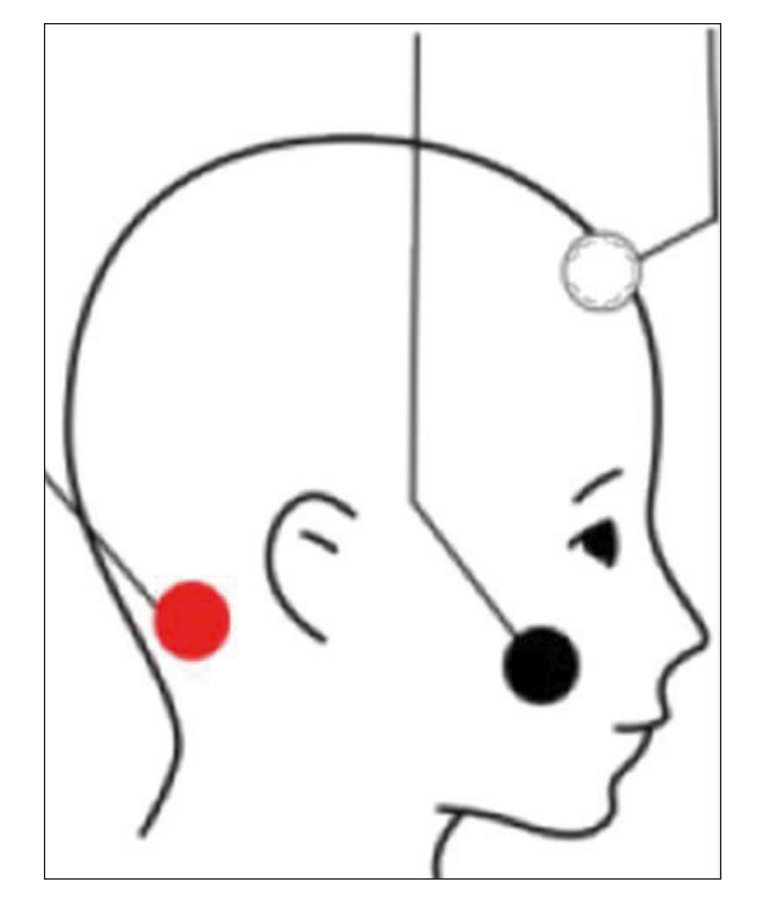

Clean the patient's skin and place the electrode pads. Connect the clips to the corresponding sites.

White: high forehead Black: cheek Red: mastoid

### **QUICK START GUIDE**

# Bio-logic® NavPRO ONE®

Select the appropriate ear tip size and place it on the probe tip. Insert the probe in the ear making sure that the ear tip fits tightly into the ear canal.

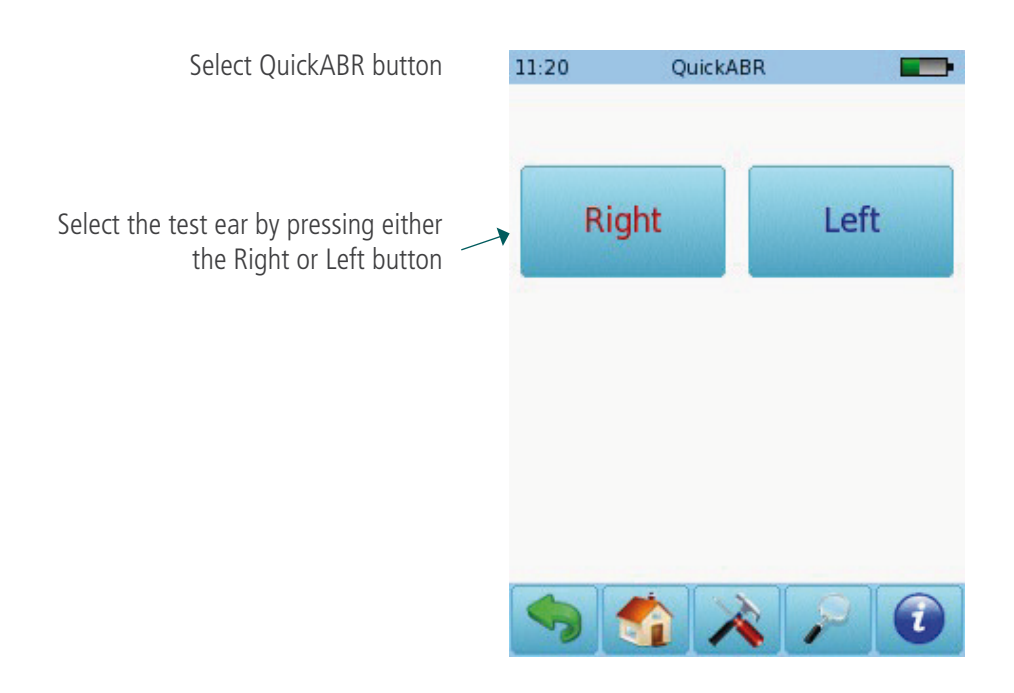

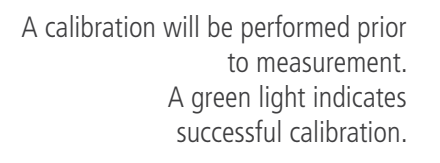

An impedance check will be performed prior to measurement. An impedance below 6 k ohm is recommended for best test results.

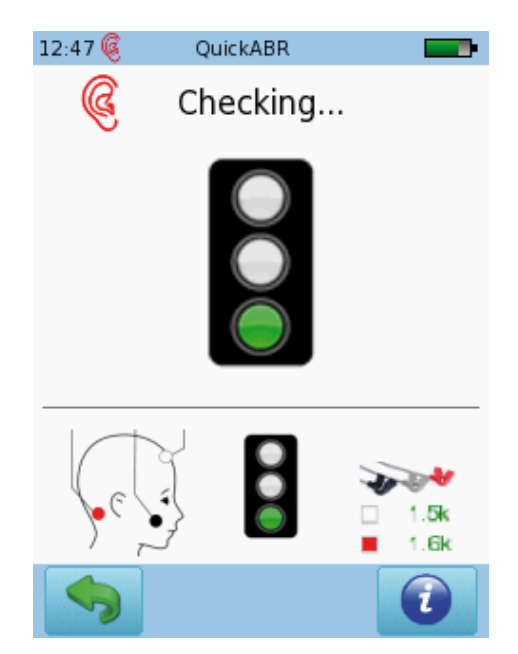

After successful ear probe calibration and impedance check, the test will start automatically. If yellow or red lights are displayed, check to make sure you are using the correct probe tip and ear tip size, that the eartip is inserted correctly, and that there is no excessive ambient noise.

# Bio-logic® NavPRO ONE®

### **QUICK START GUIDE**

### **O** ABR sreening test screen

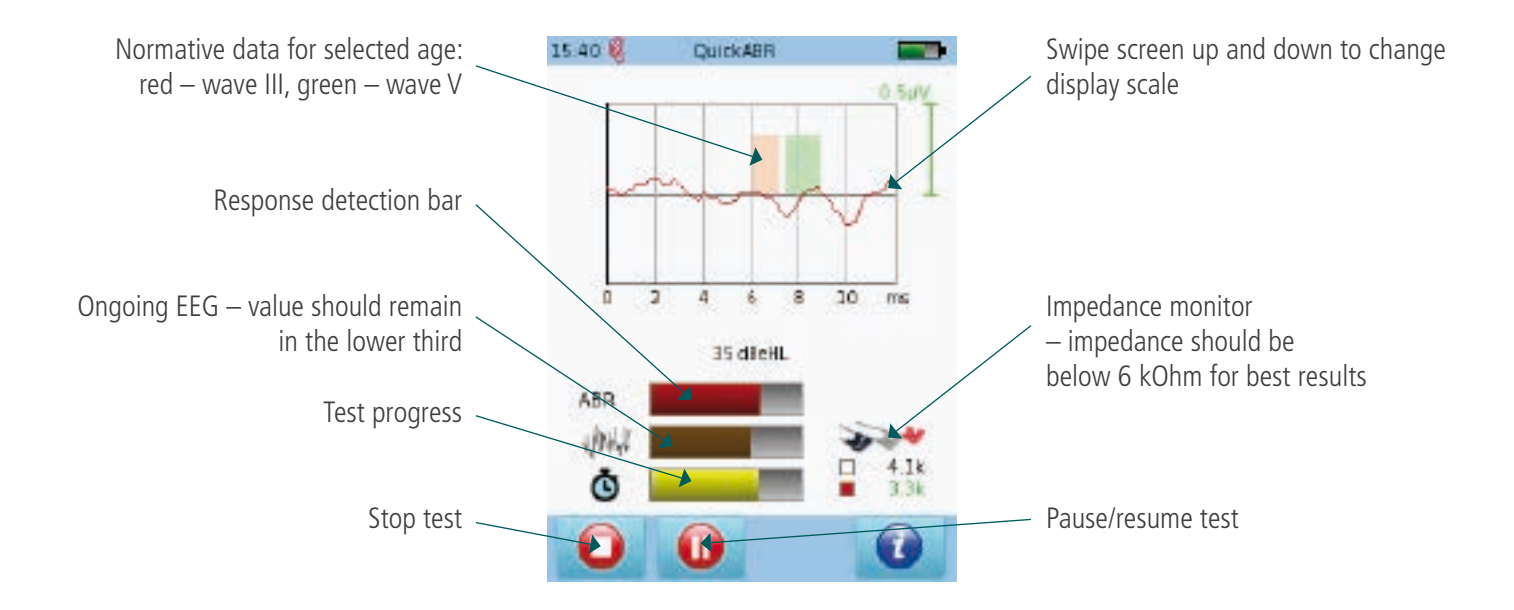

#### **O** ABR sreening test results

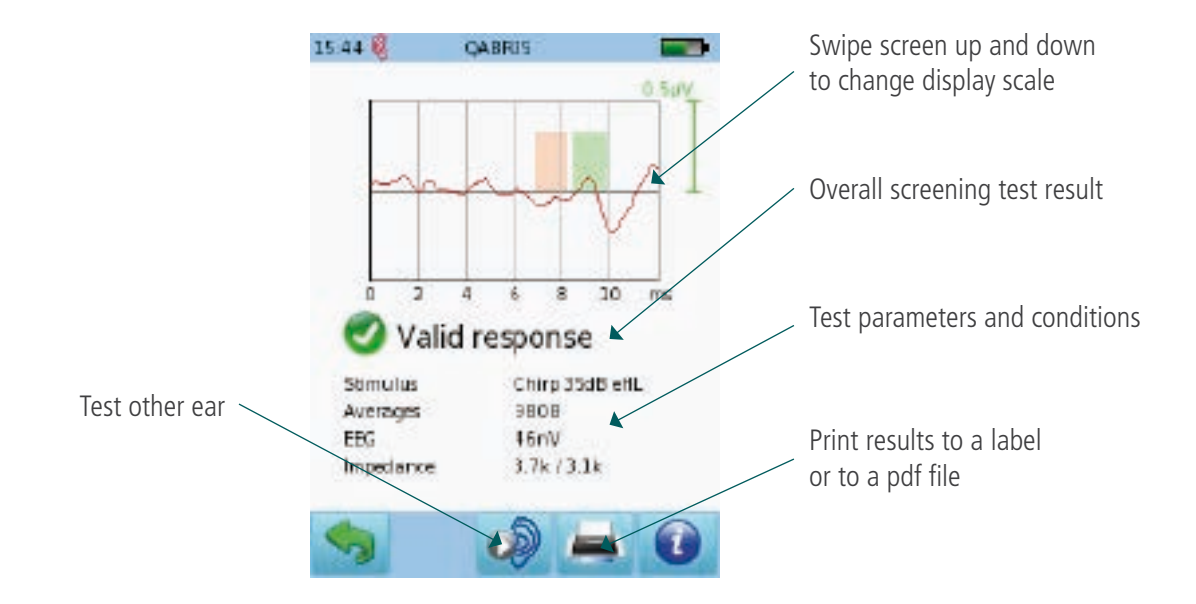

### Quick Guide Information

Release date: 2016-12-22 Revision: 01 Valid from: Firmware Rev. 2.1, Bio-link PC Software Rev. 2.0

All mentioned items, products, brands and trademarks are registered or owned by the mentioned companies.

All information, illustrations, and specifications provided within this manual are based on the latest product information available at the time of publication. PATH medical reserves the right to make changes at any time without notice.

Please contact your local Bio-logic distributor for further information.

Errors and omissions excepted.

### Copyright Notice

No part of this manual may be reproduced, translated, stored, or transmitted, in any form or by any means, electronic, mechanical, photocopying, recording, or otherwise, without the prior written consent of PATH medical GmbH.

Copyright © 2016 PATH medical GmbH

Legal manufacturer of the Bio-logic devices: PATH medical GmbH Landsberger Straße 65 82110 Germering Germany Tel: +49 89 800 76 502 Fax: +49 89 800 76 503 Internet: www.pathme.de

CE  $0124$ 

## **Healthcare solutions with one thing in mind. You.**

©2020 Natus Medical Incorporated. All Rights Reserved. All product names appearing on this document are trademarks or registered trademarks owned, licensed to, promoted or distributed by Natus Medical Incorporated, its subsidiaries or affiliates. **7-26-1388-EN Rev01**

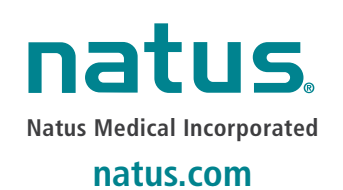